# Resolución de problemas de análisis de registro de gateway periférico para correo electrónico y chat empresarial: flujo de trabajo de chat  $\overline{\phantom{a}}$

# Contenido

Introducción **Prerequisites Requirements** Componentes Utilizados **Troubleshoot** 

## Introducción

Este documento describe el proceso de resolución de problemas del flujo de trabajo de Análisis de registro de gateway periférico para chat empresarial y correo electrónico - chat.

## **Prerequisites**

ECE 11.6 (también se aplica a la implementación en la nube)

UCCE 11.6

## **Requirements**

Cisco recomienda que tenga conocimiento sobre estos temas:

- $\cdot$  CEPE
- Unified Contact Center Enterprise (UCCE)

## Componentes Utilizados

La información de este documento se basa en UCCE 11.6 y ECE 11.6.1 ES 6 ES6\_1A.

The information in this document was created from the devices in a specific lab environment. All of the devices used in this document started with a cleared (default) configuration. Si tiene una red en vivo, asegúrese de entender el posible impacto de cualquier comando.

## **Troubleshoot**

## Caso 1. Marcas de agente disponibles para el chat.

Registros para revisar: Receptor de ECE.

### Registros OPC de CTIServer y Agent PG de ICM.

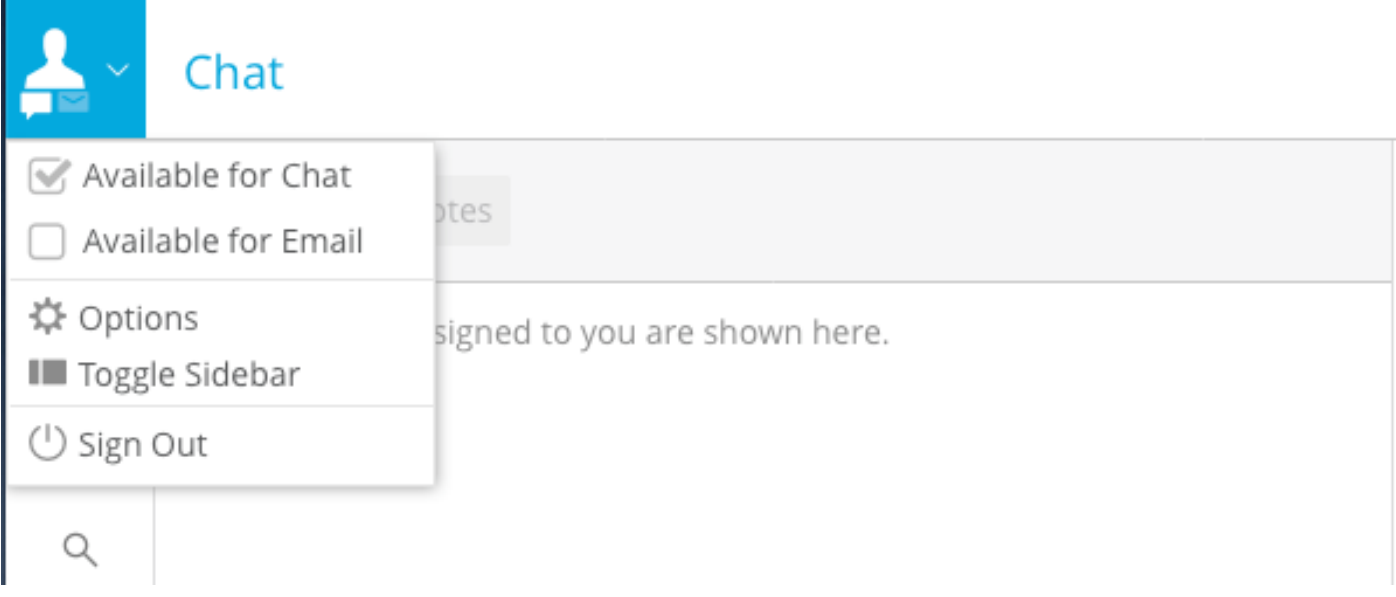

Fragmento de código para los registros de ICM CTIServer:

### "MAKE\_AGENT\_ROUTABLE\_IND" recibido del proceso Listener de la CEPE

```
10:06:31:759 cg1a-ctisvr Session 1: MsgType:MAKE_AGENT_ROUTABLE_IND (InvokeID:0xa233 MRDID:5001
ICMAgentID:5001 MaxTasks:1 )
10:06:31:759 cg1a-ctisvr Trace: ProcessMakeAgentRoutableInd - sessionID 1
10:06:31:759 cg1a-ctisvr Trace: SendARMMsg -- InvokeID = 41523, MRDID = 5001, ICMAgentID = 5001,
MaxTasks = 1, SessionID = 1
10:06:31:759 cg1a-ctisvr Session 1: MsgType:MAKE_AGENT_READY_IND (InvokeID:0xa234 MRDID:5001
ICMAgentID:5001 MakeRoutable:True )
10:06:31:759 cg1a-ctisvr Trace: ProcessMakeAgentReadyInd - sessionID 1
10:06:31:759 cg1a-ctisvr Trace: SendARMMsg -- InvokeID = 41524, MRDID = 5001, ICMAgentID = 5001,
MakeRoutable = 1, SessionID = 1
```
El agente marcado como NOT\_ACTIVE de NOT\_READY.

```
10:06:31:774 cg1a-ctisvr Session 8: SkillGroupNumber:117497 SkillGroupID:5006
SkillGroupPriority:0 AgentState:NOT_ACTIVE
10:06:31:774 cg1a-ctisvr Session 8: EventReasonCode:0 MRDID:5001 NumTasks:0 AgentMode:1
MaxTaskLimit:1 ICMAgentID:5001
10:06:31:774 cg1a-ctisvr Session 5: SkillGroupNumber:2 SkillGroupID:5009
SkillGroupPriority:0 AgentState:NOT_ACTIVE
```

```
10:06:31:774 cg1a-ctisvr Session 5: EventReasonCode:0 MRDID:5001 NumTasks:0 AgentMode:1
MaxTaskLimit:1 ICMAgentID:5001
```
NOT\_ACTIVE aquí implica que el agente está listo para aceptar el chat; y no funciona "activamente" antes de cualquier actividad de chat anterior.

### Caso 2. Cuando la CEPE envía una nueva actividad para enrutarla a un agente disponible.

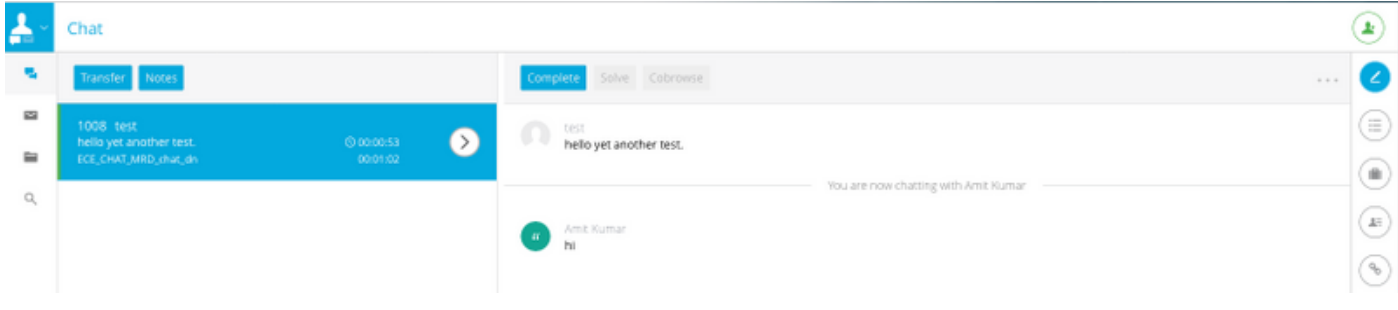

**PIM logs :**

#### **1. NEW\_TASK is received from ECE EASS**

```
Events from June 13, 2019:
13:52:51:838 pg3a-pim2 Trace: Application->PG:
Message = NEW_TASK; Length = 78 bytes
  DialogueID = (11) Hex 0000000b
    SendSeqNo = (1) Hex 00000001
   MRDomainID = (5001) Hex 00001389
   PreviousTask = -1:-1:-1 PreferredAgent = Undefined
    Service = (0) Hex 00000000
   CiscoReserved = (0) Hex 00000000
    ScriptSelector: chat_dn
    ServiceRequested = (0) Hex 00000000
ECC Variable Name: user.ece.activity.id
Value: 1012
```
#### **(Notice the values of ECC variable Name and ScriptSelector)**

#### **2. INRCMSGNewCall/ RUN\_APPLICATION\_SCRIPT\_REQ sent to Router :**

```
13:52:51:838 pg3a-pim2 Trace: Send INRCMSGNewCall to Router : :
NEW_CALL RCID=5005 PID=5001 DID=11 DIDRelSeq#=1 GrpDelKey=5004 CRS(RtrDate=-1,RtrCID=-1)
RCKSeq#=-1 NICCallID={N/A} PGCallID={N/A} OperationCode=CLASSIC OperationFlags=COOP_NONE
CalledParty#=chat_dn CallingParty#= CED= MsgOrigin=1 RouteDevType=6 Originator=ece
NICCalledParty#= NetDelay=0 Priority=0 OrigType=0 atVRU=T CLIDRestrict=F PrefAGSTID=-1
MRDomainID=5001 LegacyPreCallMsgEnabled=F CID=0, ServiceReq=0 PV1= PV2= PV3= PV4= PV5= PV6= PV7=
PV8= PV9= PV10=
Name Type Index Value
user.ece.activity.id Scalar 1012
13:52:51:838 pg3a-pim2 Trace: MR_Peripheral::On_Router_RunScript
RUN_SCRIPT RCID=5005 PID=5001 DID=11 DIDRelSeq#=0 InvokeID=14 CRS(RtrDate=152834,RtrCID=406)
RCKSeq#=0 CallTypeID=5003 NICCalledParty#=chat_dn ScriptID=NVRUM_Script ScriptConfig=
CallingParty#= CED= PV1= PV2= PV3= PV4= PV5= PV6= PV7= PV8= PV9= PV10= EstimatedWaitTime=0
Name Type Index Value
user.ece.activity.id Scalar 1012
13:52:51:838 pg3a-pim2 Trace: PG->Application:
Message = RUN_APPLICATION_SCRIPT_REQ; Length = 80 bytes
DialogueID = (11) Hex 0000000b
SendSeqNo = (1) Hex 00000001
InvokeID = (14) Hex 0000000e
ScriptID: NVRUM_Script
ScriptConfiguration:
EstimatedWaitTime = (0) Hex 00000000
Call Variable 1:
Call Variable 2:
Call Variable 3:
Call Variable 4:
```
Call Variable 5: Call Variable 6: Call Variable 7: Call Variable 8: Call Variable 9: Call Variable 10: ECC Variable Name: user.ece.activity.id Value: 1012

#### **3. RUN\_APPLICATION\_SCRIPT\_RESULT is received:**

13:52:51:838 pg3a-pim2 Trace: Application->PG: Message = RUN\_APPLICATION\_SCRIPT\_RESULT; Length = 16 bytes

#### **4. DO\_THIS\_WITH\_TASK received:**

13:52:51:838 pg3a-pim2 Trace: PG->Application: **Message = DO\_THIS\_WITH\_TASK**; Length = 90 bytes DialogueID =  $(11)$  Hex 0000000b SendSeqNo = (2) Hex 00000002 IcmTaskID = 152834:406: 1 **SkillGroup = (5009)** Hex 00001391 Service = Undefined **Agent = (5001)** Hex 00001389 **AgentInfo: 1004** Label: ApplicationString2: Call Variable 1: Call Variable 2: Call Variable 3: Call Variable 4: Call Variable 5: Call Variable 6: Call Variable 7: Call Variable 8: Call Variable 9: Call Variable 10: ECC Variable Name: user.ece.activity.id Value: 1012

#### **RTR logs :**

#### **NewCall is received:**

13:52:51:838 ra-rtr Trace: (11 x 0 : 0 0) NewCall: CID=(152834,406), DN=chat\_dn, ANI=, CED=, RCID=5005, MRDID=5001, CallAtVRU=1, OpCode=0 13:52:51:838 ra-rtr Trace: RCKSeqNum=-1, NIC\_DN=

#### **Route Complete is received:**

13:52:51:838 ra-rtr Trace: (11 x 0 : 0 0) RouteComplete: 13:52:51:838 ra-rtr Trace: Route: DN=chat\_dn, ANI=, CED=, Label= 13:52:51:838 ra-rtr Trace: Route: CID=(152834,406), Labels=1

#### **DeviceTargetPreCall is generated:**

13:52:51:838 ra-rtr Trace: (11 x 0 : 0 0) DeviceTargetPreCall\_V12: CID=(**152834**,**406**), PerID=5000,

SGSTID=**5009**, AGSTID=**5001** NetworkCallFlags=0, InvokeID=343, GREET= 13:52:51:838 ra-rtr Trace: DN=chat\_dn, ANI=, CED=, CustDBProvidedDigits=, RouteID=5002, NetworkTargetID=0 13:52:51:838 ra-rtr Trace: RCKSeqNum=0, DelayQTime=0, DelayRouterTime=0, SGDelayQTime=0 13:52:51:838 ra-rtr Trace: CallGUID=, CustomerID=1 13:52:51:838 ra-rtr Trace: LocationParamPKID=, LocationParamName=, SIPHeader= 13:52:51:838 ra-rtr Trace: NIC\_CalledPartyNumber=chat\_dn 13:52:51:838 ra-rtr Trace: PV1= PV2= PV3= PV4= PV5= 13:52:51:838 ra-rtr Trace: PV6= PV7= PV8= PV9= PV10= 13:52:51:838 ra-rtr Trace: (11 x 0 : 0 0) Connect: CID=(**152834**,**406**), EventSelect=0, ServiceType=0, RCID=5005, Label(s)=

#### **From OPC logs:**

#### **NEW\_CALL request**

13:52:51:838 pg3a-opc Trace: SendINRCMessage: NEW\_CALL RCID=5005 PID=5001 DID=11 DIDRelSeq#=1 GrpDelKey=5004 CRS(RtrDate=-1,RtrCID=-1) RCKSeq#=-1 NICCallID={N/A} PGCallID={N/A} OperationCode=CLASSIC OperationFlags=COOP\_NONE CalledParty#=chat\_dn CallingParty#= CED= MsgOrigin=1 RouteDevType=6 Originator=ece NICCalledParty#= NetDelay=0 Priority=0 OrigType=0 atVRU=T CLIDRestrict=F PrefAGSTID=-1 MRDomainID=5001 LegacyPreCallMsgEnabled=F CID=0, ServiceReq=0 PV1= PV2= PV3= PV4= PV5= PV6= PV7= PV8= PV9= PV10= Name Type Index Value user.ece.activity.id Scalar 1012

#### **RUN\_SCRIPT**

13:52:51:838 pg3a-opc Trace: SendPIMINRCMessage: RUN\_SCRIPT RCID=5005 PID=5001 DID=11 DIDRelSeq#=0 InvokeID=14 CRS(RtrDate=152834,RtrCID=406) RCKSeq#=0 CallTypeID=5003 NICCalledParty#=chat\_dn ScriptID=NVRUM\_Script ScriptConfig= CallingParty#= CED= PV1= PV2= PV3= PV4= PV5= PV6= PV7= PV8= PV9= PV10= EstimatedWaitTime=0 Name Type Index Value user.ece.activity.id Scalar 1012

#### **SCRIPT\_RESP**

13:52:51:838 pg3a-opc Trace: SendINRCMessage: SCRIPT\_RESP RCID=**5005** PID=5001 DID=11 DIDRelSeq#=2 InvokeID=14 ResultCode=0 CED= PV1= PV2= PV3= PV4= PV5= PV6= PV7= PV8= PV9= PV10= Name Type Index Value user.ece.activity.id Scalar 1012

#### **CONNECT is generated**

13:52:51:838 pg3a-opc Trace: SendPIMINRCMessage: CONNECT RCID=**5005** PID=5001 DID=11 DIDRelSeq#=1 CRS(RtrDate=152834,RtrCID=406) RCKSeq#=0 ErrorCode=0 TRTargetID=-1 CorrID= EventSel=0 SvcType=0 NICCallID={N/A} PGCallID={N/A} OperationCode=CLASSIC OperationFlags=COOP\_NONE NetworkTransferEnabled=F **NICCalledParty#=chat\_dn SGSTID=5009** SvcSTID=-1 AGSTID=5001 **AGInfo=1004, MRDID=5001** Interruptible=0 PV1= PV2= PV3= PV4=  $PV5= PV6= PV7= PV8= PV9= PV10=$ Name Type Index Value user.ece.activity.id Scalar 1012

Caso 3. Cuando un agente recibe el trabajo de conversación y comienza a responder; AgentState cambia a ACTIVE. En este escenario, CTIServer informa lo siguiente en los registros.

#### **CTIServer logs :**

10:26:41:486 cg1a-ctisvr Session 5: MsgType:AGENT\_STATE\_EVENT (MonitorID:0 PeripheralID:5000 SessionID:0x0 10:26:41:486 cg1a-ctisvr Session 5: PeripheralType:EnterpriseAgent SkillGroupState:ACTIVE StateDuration:0 SkillGroupNumber:2 10:26:41:486 cg1a-ctisvr Session 5: SkillGroupID:5009 SkillGroupPriority:0 AgentState:ACTIVE EventReasonCode:0 MRDID:5001

#### **OPC logs:**

10:26:41:486 pg1a-opc Trace: RemoveFromSkillGroupStats: AGSTID=5001 Periph#=1011 SGSTID=5009, SG#=2 State=AS\_RESERVED AgentObj=0x4640040 10:26:41:486 pg1a-opc Trace: AddToSkillGroupStats: AGSTID=5001 Periph#=1011 SGSTID=5009, SG#=2 State=AS\_ACTIVE AgentObj=0x4640040 10:26:41:486 pg1a-opc Trace: SetAgentState: ASTID=5001 Periph#=1011 MRDomainID=5001 SGSTID=5009 SG#=2(0x2) OldState=AS\_RESERVED NewState=AS\_ACTIVE Duration=0 CurLine=-1 ReasonCode=0 AgentObj=0x4640040